# **ALF <mark>』</mark>。**<br>ATIVITS ELF

# Bezdrátová stereo sluchátka s mikrofonem 2.0 Stručná příručka

# Začínáme

DŮLEŽITÉ: Před použitím tohoto produktu si přečtěte bezpečnostní pokyny v Bezpečnostní příručce.

Podrobné informace o používání tohoto produktu naleznete na adrese eu.playstation.com/support.

### 1. Zapněte systémy PlayStation®4, PlayStation®3, PlayStation®Vita, počítače PC/Mac nebo mobilní zařízení\*

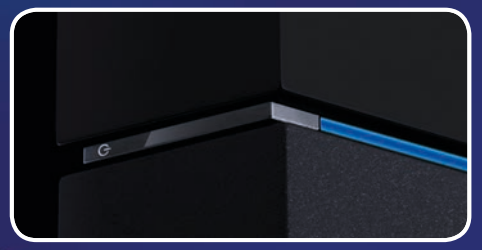

\* Při používání se systémem PS Vita a mobilními zařízeními je vyžadováno kabelové připojení. Může být vyžadována aktualizace systémového softwaru pro systémy PS4™ a PS3™.

## 2. Nabijte sluchátka s mikrofonem

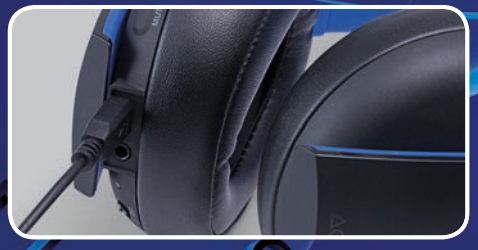

Nabijte sluchátka s mikrofonem připojením k portu USB pomocí kabelu USB. Úplné nabití sluchátek s mikrofonem může trvat až 3 hodiny.

# 3. Zapojte bezdrátový adaptér

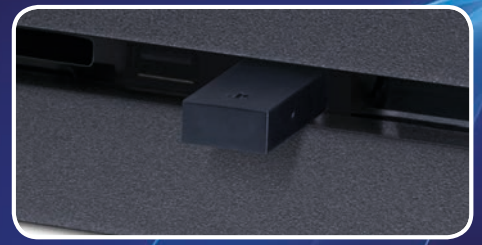

Zapojte bezdrátový adaptér do portu USB.

## 4. Zapněte sluchátka s mikrofonem

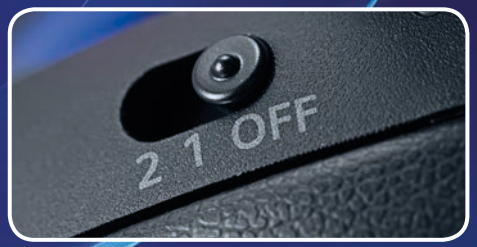

Posuňte vypínač POWER do polohy "1" nebo "2".

# Headset Companion App (Aplikace pro správu sluchátek)

Bezplatná Headset Companion App (aplikace pro správu<br>sluchátek)\* umožňuje uživatelům systémů PlayStation® stáhnout nový zvukový režim pro sluchátka s mikrofonem.

Tyto dodatečné režimy byly speciálně vytvořeny, aby upravily zvukový profil sluchátek s mikrofonem, zvýraznily specifické zvuky a zajistily celkově optimální zvuk.

\*K dispozici ke stažení z obchodu PlayStation®Store. Je vyžadován účet služby Sony Entertainment Network a internetové připojení. Uživatelé musí být ve věku 7 a více let a uživatelé mladší 18 let potřebují souhlas rodičů. Obchod PlayStation®Store a služba PSNSM nejsou k dispozici ve všech zemích a jazycích a vztahují se na ně Podmínky použití – eu.playstation.com/legal.

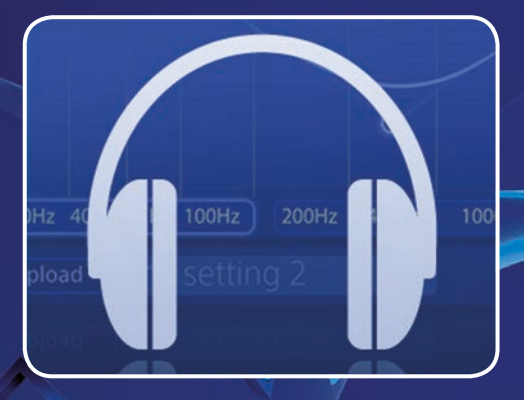

# Přehled sluchátek s mikrofonem

# Přední strana

Tlačítko SOUND/CHAT Upravte hlasitost chatu v závislosti na zvuku hry.

Mikrofon

#### Přední panely Přední panely jsou

odnímatelné a upravitelné.

# Vypínač POWER

Nastaví zvukový režim nebo vypne sluchátka s mikrofonem.

Polohy:

Vypnuto – Vypne sluchátka s mikrofonem.

**1** – nastaví sluchátka s mikrofonem do standardního režimu.

**2** – nastaví sluchátka s mikrofonem do basového režimu. Tento režim může být nahrazen zvukovými režimy z bezplatné a stahovatelné Headset Companion App (Aplikace pro správu sluchátek).

# Zadní strana

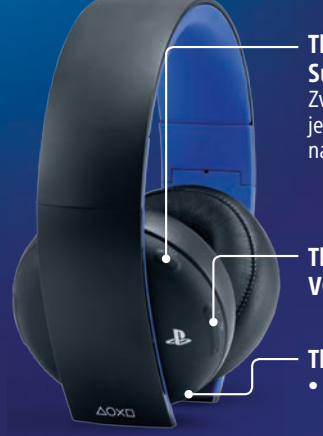

#### Tlačítko VSS (Virtual Surround Sound) Zvuk Virtual Surround Sound je zapnutý ve výchozím nastavení.

Tlačítka VOLUME + / –

## Tlačítko MUTE

- Stisknutím zapnete a vypnete funkci MUTE.
- Chcete-li zapnout funkci zpětného odposlechu, podržte tlačítko MUTE, dokud se neozve pípnutí. Poté vyberte hlasitost zpětného odposlechu (vysoká, střední, vypnuto) stisknutím tlačítka MUTE.

# Spodní strana

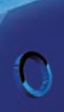

### Port USB

Připojením k podporovanému zařízení USB dobijete sluchátka s mikrofonem. (Port micro USB. Kabel s portem micro USB je součástí.)

Zástrčka vstup audio Pomocí přibaleného kabelu audio připojte sluchátka s mikrofonem k mobilním zařízením.

Kontrolka stavu

Více informací naleznete v online dokumentaci na adrese eu.playstation.com/help/ps4/manuals/

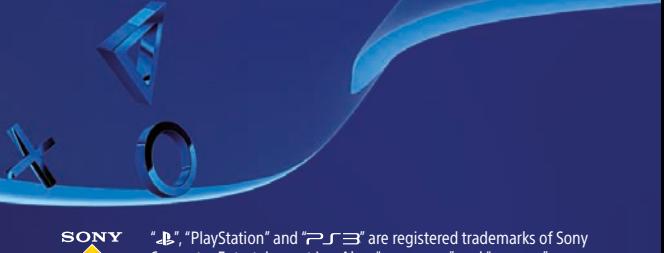

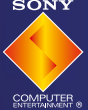

Computer Entertainment Inc. Also, "PJVITA" and "PJ4" are trademarks of the same company.

" is a registered trademark of Sony Corporation.

© 2014 Sony Computer Entertainment Europe. All rights reserved.